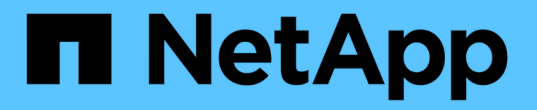

# 스토리지 시스템의 지속 가능성을 분석합니다

Digital Advisor

NetApp April 28, 2024

This PDF was generated from https://docs.netapp.com/ko-kr/active-iq/learn\_BlueXP\_sustainability.html on April 28, 2024. Always check docs.netapp.com for the latest.

# 목차

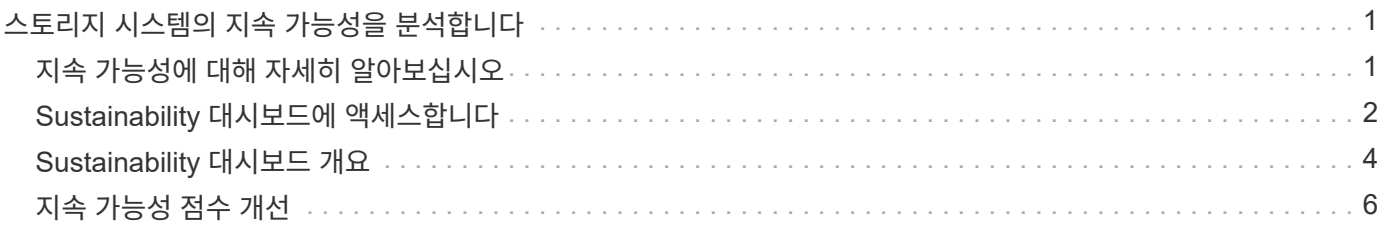

# <span id="page-2-0"></span>스토리지 시스템의 지속 가능성을 분석합니다

## <span id="page-2-1"></span>지속 가능성에 대해 자세히 알아보십시오

지속 가능성은 서비스로서 에너지 소비를 줄이고 환경 목표를 향해 작업할 수 있도록 합니다. 이를 통해 스토리지 시스템을 환경 친화적 방식에 맞춰 지속 가능성 목표를 달성할 수 있습니다.

Sustainability 대시보드를 사용하여 지속 가능성 점수와 지속 가능성 대시보드의 예상 전력 사용량, 직접 탄소 및 열 사용량을 볼 수 있습니다. 특정 사이트에 대한 탄소 완화 비율을 조정할 수 있습니다. 또한 클러스터 수준에서 지속 가능성 점수를 볼 수도 있습니다. 지속 가능성 점수를 기준으로 지속 가능성 자세를 평가하고 NetApp이 권장하는 조치를 시행하여 점수를 향상할 수 있습니다. Sustainability 대시보드에 대한 자세한 내용은 을 참조하십시오 ["Sustainability](#page-5-0) [대시보드](#page-5-0) [개요](#page-5-0)["](#page-5-0).

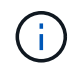

지속 가능성은 AFF 시스템, A-Series 및 C-Series, FAS 시스템 및 Cloud Volumes ONTAP에서 모두 지원됩니다.

Sustainability 대시보드를 이해하기 위해 다음 비디오를 볼 수 있습니다.

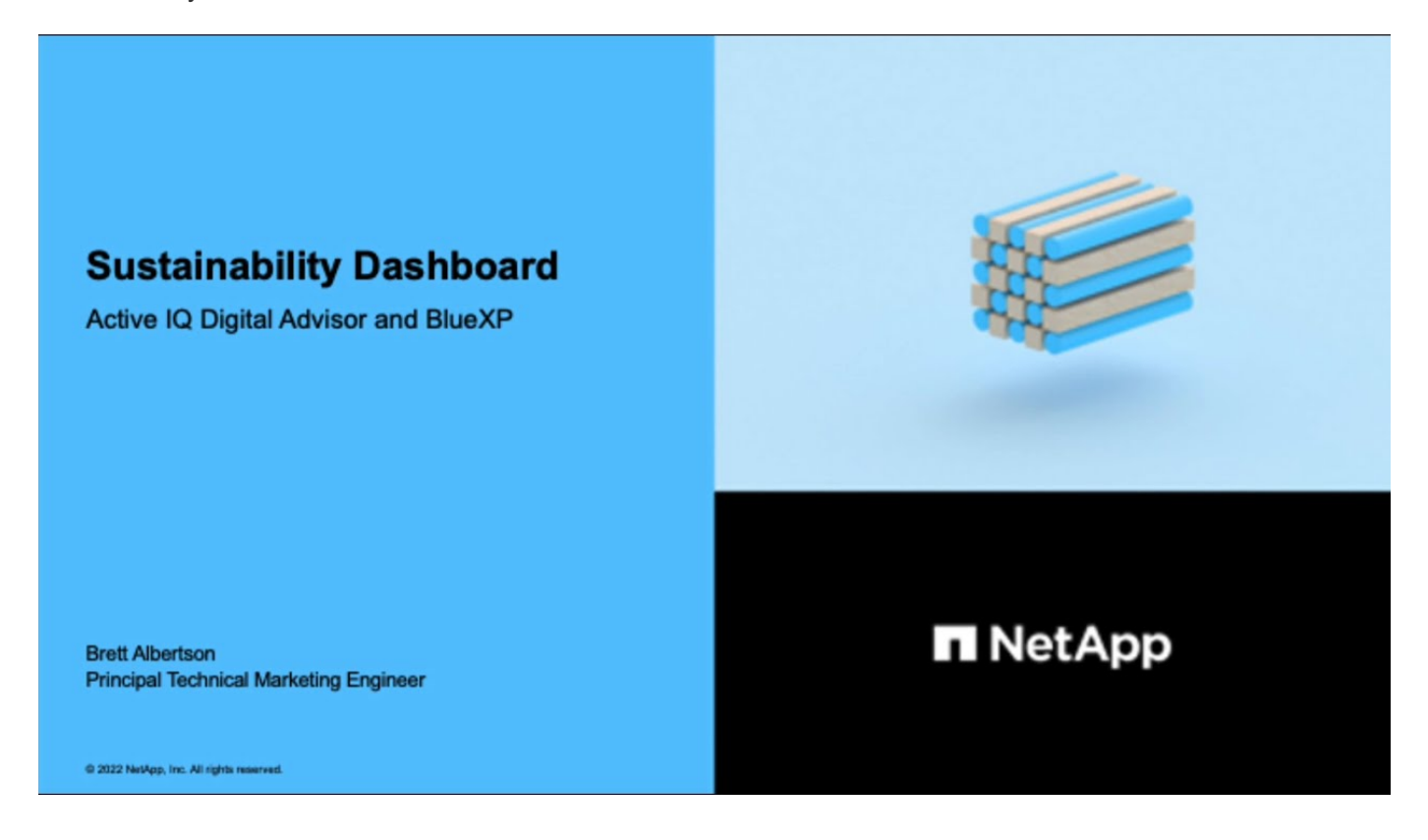

지속 가능성의 이점

지속 가능성은 다음과 같은 이점을 제공합니다.

- 동일한 양의 데이터를 저장할 스토리지 장치의 수를 줄여 성능을 향상합니다.
- 스토리지 시스템 활용률을 최적화하여 스토리지 비용 절감
- 데이터 센터에서 재생 가능 에너지를 사용하여 탄소 발자국을 줄입니다.

• 에너지 효율적인 정책을 구현하여 에너지 효율성을 개선합니다.

## <span id="page-3-0"></span>**Sustainability** 대시보드에 액세스합니다

Sustainability 대시보드는 AIOps 지원 보고 및 채점을 통해 지속 가능성 환경을 개선하는 실행 가능한 인사이트를 제공합니다. NetApp BlueXP 또는 Digital Advisor를 통해 Sustainability 대시보드에 액세스할 수 있습니다.

#### **BlueXP**

BlueXP에 로그인하려면 NetApp Support 사이트 자격 증명을 사용하거나 이메일 및 암호를 사용하여 NetApp 클라우드 로그인에 등록할 수 있습니다. 에 대해 자세히 알아보십시오 ["BlueXP](https://docs.netapp.com/us-en/cloud-manager-setup-admin/task-logging-in.html)[에](https://docs.netapp.com/us-en/cloud-manager-setup-admin/task-logging-in.html) [로그인합니다](https://docs.netapp.com/us-en/cloud-manager-setup-admin/task-logging-in.html)[".](https://docs.netapp.com/us-en/cloud-manager-setup-admin/task-logging-in.html)

단계

- 1. 웹 브라우저를 열고 로 이동합니다 ["BlueXP](https://console.bluexp.netapp.com/) [콘솔](https://console.bluexp.netapp.com/)["](https://console.bluexp.netapp.com/). NetApp BlueXP 로그인 페이지가 나타납니다.
- 2. BlueXP에 로그인합니다.
- 3. BlueXP 왼쪽 탐색 창에서 \* Governance \* > \* Sustainability \* 를 선택합니다. Sustainability 대시보드가 나타납니다. 를 누릅니다

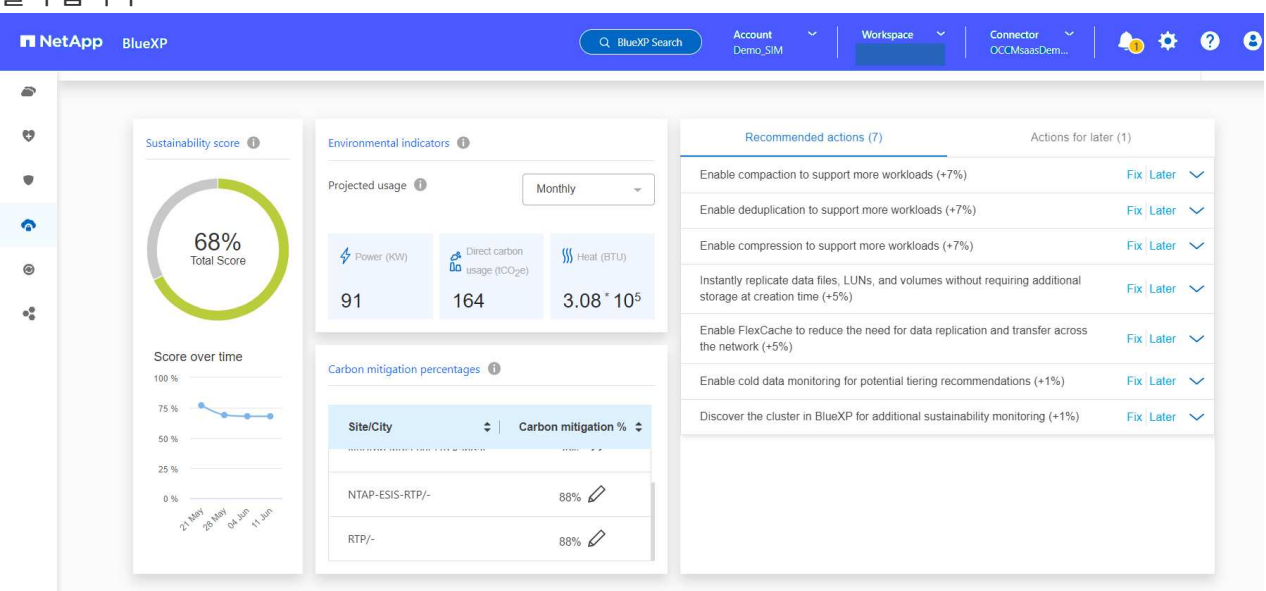

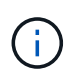

Sustainability 대시보드가 설정되어 있지 않으면 \* NSS 계정 추가 \* 옵션이 나타납니다. NetApp Support 사이트(NSS) 자격 증명을 제공하여 지속 가능성 대시보드 및 계정과 연결된 시스템을 볼 수 있습니다.

디지털 자문업체

Digital Advisor에 로그인하려면 NetApp Support 사이트 자격 증명을 사용할 수 있습니다.

단계

- 1. 웹 브라우저를 열고 로 이동합니다 ["](https://activeiq.netapp.com/?source=onlinedocs)[디지털](https://activeiq.netapp.com/?source=onlinedocs) [자문업체](https://activeiq.netapp.com/?source=onlinedocs)["](https://activeiq.netapp.com/?source=onlinedocs) 로그인 페이지.
- 2. 사용자 이름과 암호를 입력하고 \* 로그인 \* 을 클릭합니다.
- 3. 왼쪽 탐색 창에서 \* 스토리지 상태 \* > \* Sustainability \* 를 선택합니다.

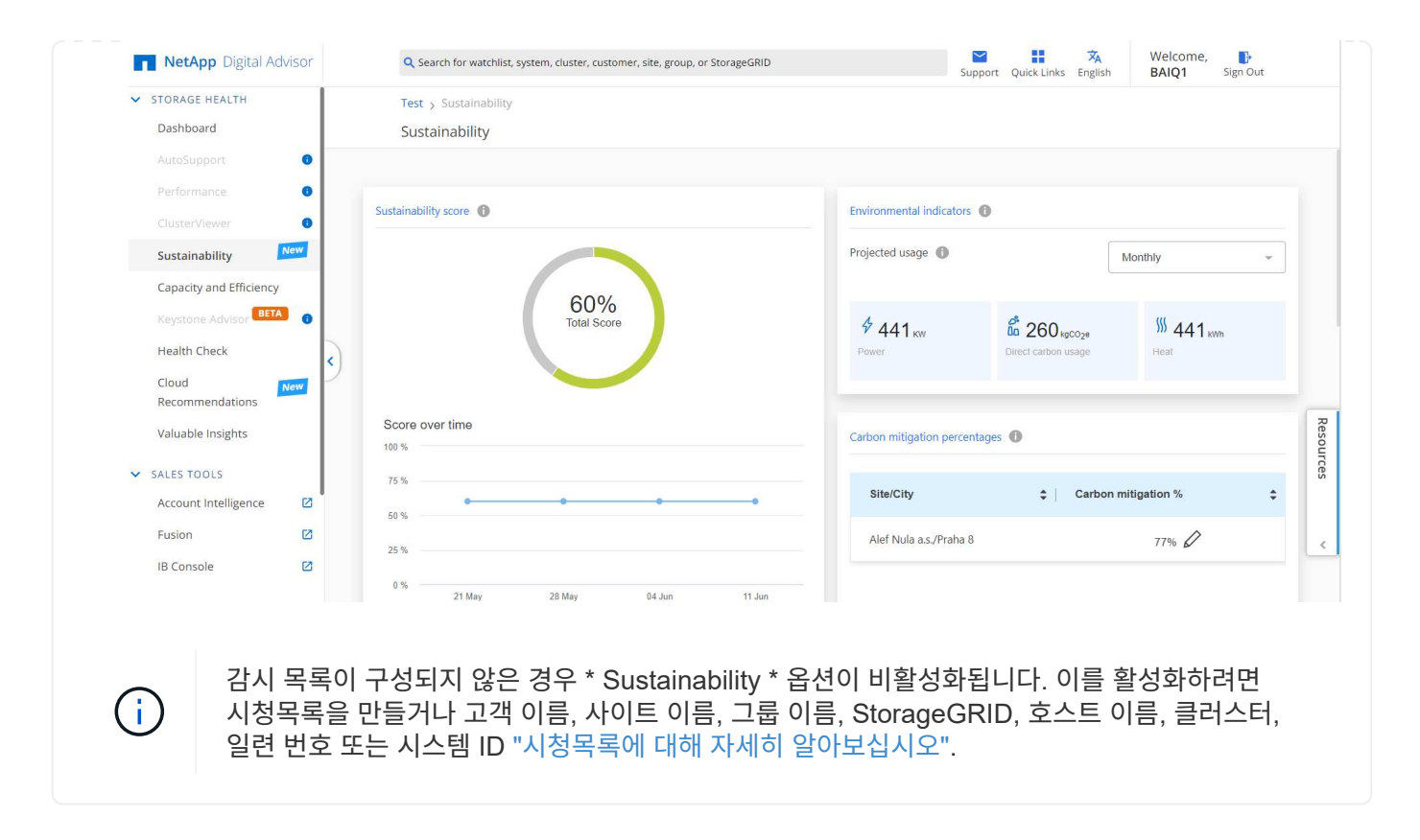

# <span id="page-5-0"></span>**Sustainability** 대시보드 개요

지속 가능성 대시보드는 스토리지 시스템에 대한 환경 평가와 NetApp이 권장하는 작업의 형태를 개선할 수 있는 실행 가능한 통찰력을 제공합니다.

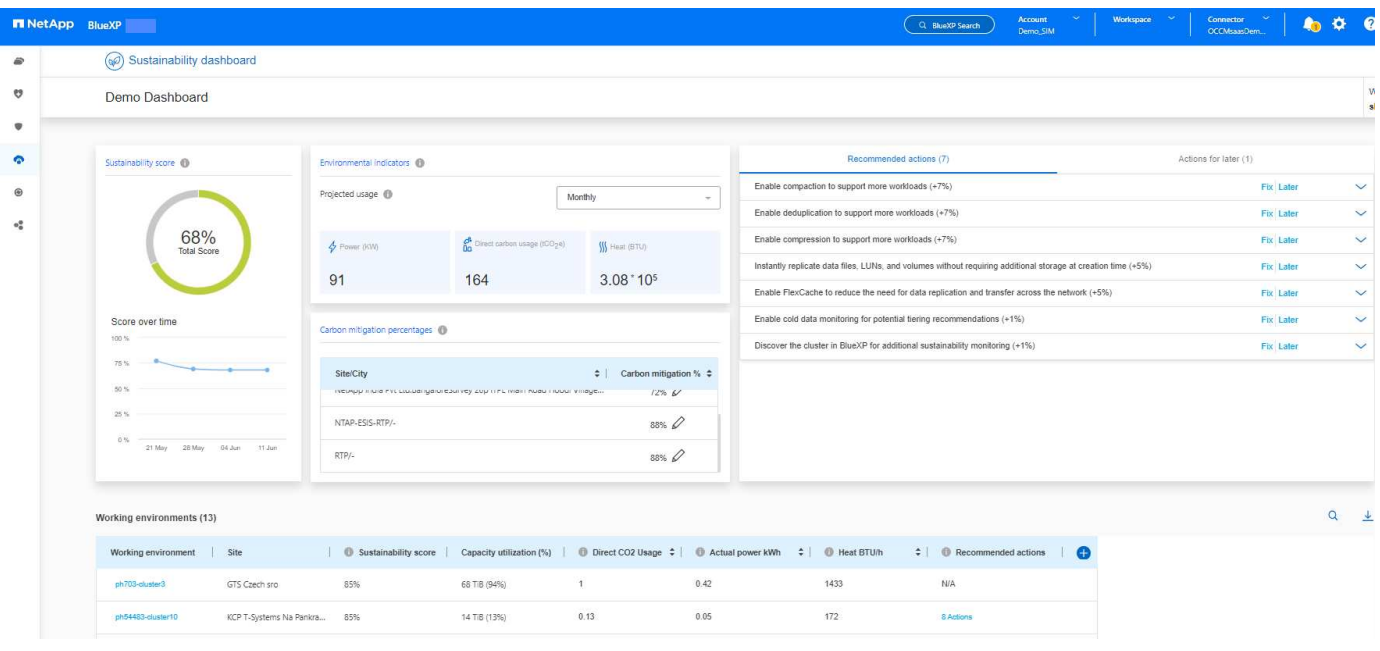

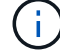

지속 가능성 점수를 정확하게 계산하려면 AutoSupport를 활성화해야 합니다.

• Sustainability 점수 \*: 스토리지 시스템의 환경 지속 가능성을 나타내는 총 점수를 표시합니다. 다음 제품군을 기반으로 스토리지 시스템의 지속 가능성 수준을 평가할 수 있습니다.

- 76-100: 지속 가능성이 최우선 순위임을 나타냅니다.
- 51-75: 지속 가능성 이니셔티브에 대한 높은 수준의 투자를 나타냅니다.
- 26-50: 지속 가능성 이니셔티브에 대한 좋은 진전을 나타냅니다.
- 25 미만: 지속 가능성 관행의 개선 필요성을 나타냅니다.

최대 5주 동안 점수의 그래픽 표현을 볼 수 있으며, 이는 매주 업데이트됩니다. 또한 그래프 위로 마우스를 이동하면 지속 가능성 점수가 증가하거나 감소하는 이유를 확인할 수 있습니다.

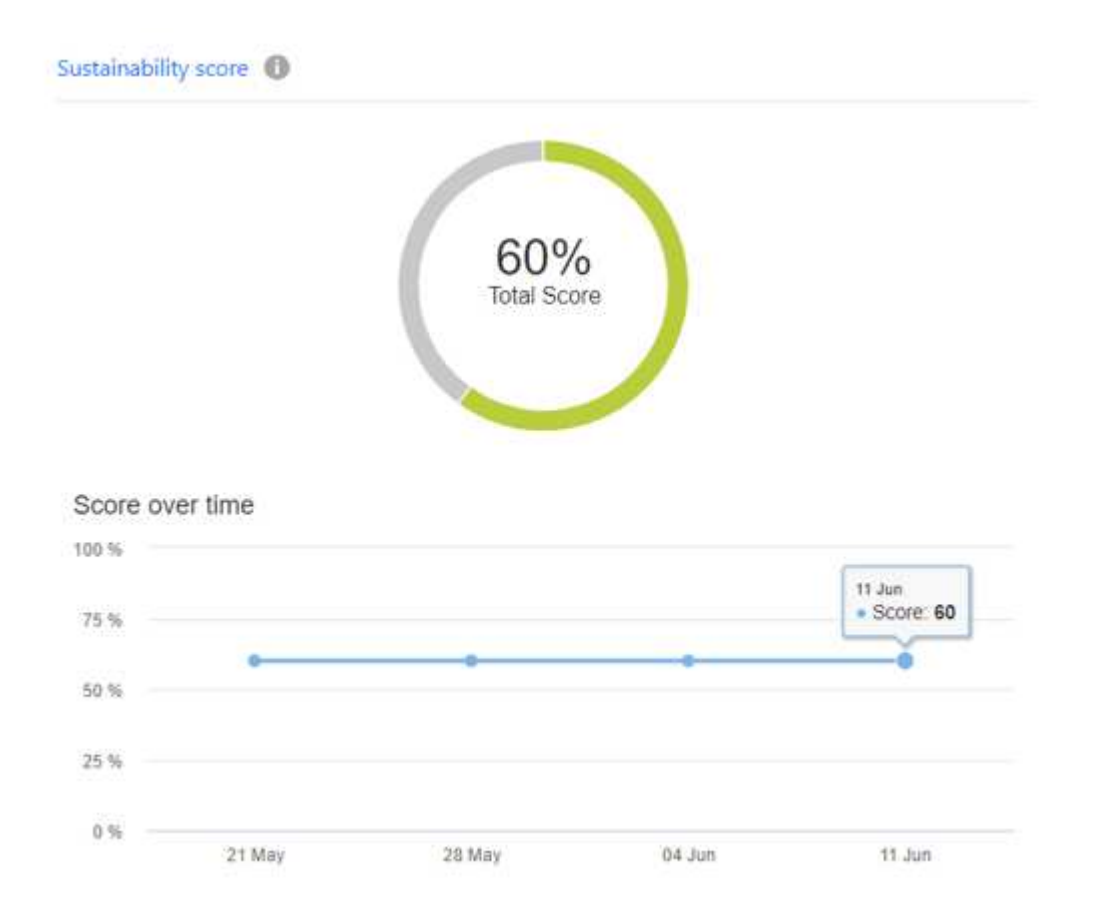

- 환경 지표 \*: 스토리지 시스템의 환경 상태를 평가하기 위해 사용자의 전력, 직접 탄소 사용량 및 열 방출에 대한 예측을 표시합니다. 이러한 투사는 실제 전력(사용할 수 없는 경우)을 기반으로 하며 일반적인 전력 값을 기준으로 합니다. 이 섹션의 오른쪽 상단 모서리에 있는 드롭다운에서 원하는 옵션을 선택하여 이러한 투영법을 월간, 분기별 또는 연간으로 볼 수 있습니다.
- 탄소 완화율 \*: 각 사업장/도시에서 탄소 완화율을 표시하고 제시된 기준값은 사용자의 위치를 기준으로 합니다. 를 클릭하여 특정 사이트에 대한 탄소 완화 비율을 조정할 수 있습니다 ◇ 아이콘은 백분율 값 옆에 있으며 탄소 번호는 그에 따라 자동으로 조정됩니다.

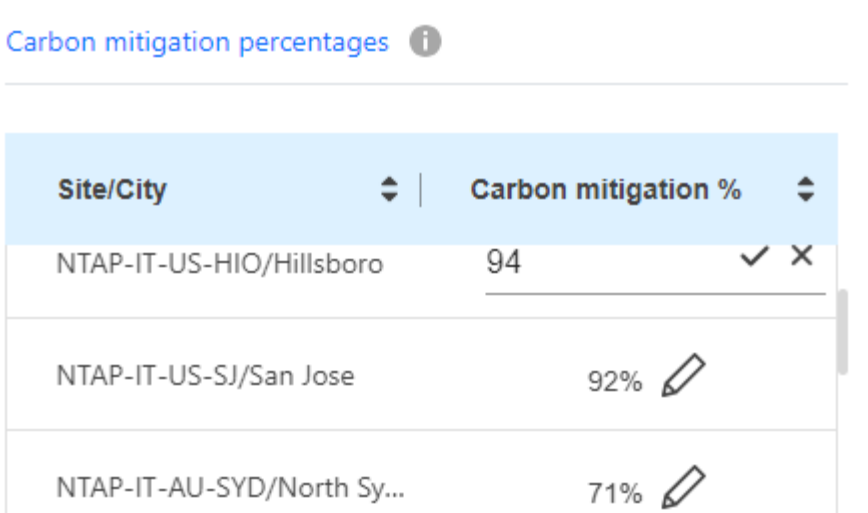

- 권장 조치 \*: 스토리지 시스템의 지속 가능성 점수를 높이기 위한 권장 조치 목록을 표시합니다. 이러한 작업은 즉시 또는 나중에 수행할 수 있습니다. 지속 가능성 점수를 높이는 방법에 대한 자세한 내용은 을 참조하십시오 ["](#page-7-0)[지속](#page-7-0) [가능성](#page-7-0) [점수](#page-7-0) [개선](#page-7-0)[".](#page-7-0)
- 작업 환경 \*: 보다 효율적인 스토리지로 이동하기 위해 클러스터를 식별하는 데 도움이 되는 환경 매개 변수를 표에 표시합니다. 이 표에서 다음을 수행할 수 있습니다.
- 클러스터 수준에서 지속 가능성 점수를 보고, \* ClusterViewer \* 에 액세스할 클러스터 이름을 선택하고, 지속 가능성을 개선하기 위해 권장되는 특정 조치를 취합니다. 자세한 내용은 을 참조하십시오 ["](#page-7-0)[클러스터](#page-7-0) [수준에서](#page-7-0) [지속](#page-7-0) [가능성](#page-7-0) [점수를](#page-7-0) [개선합니다](#page-7-0)["](#page-7-0).

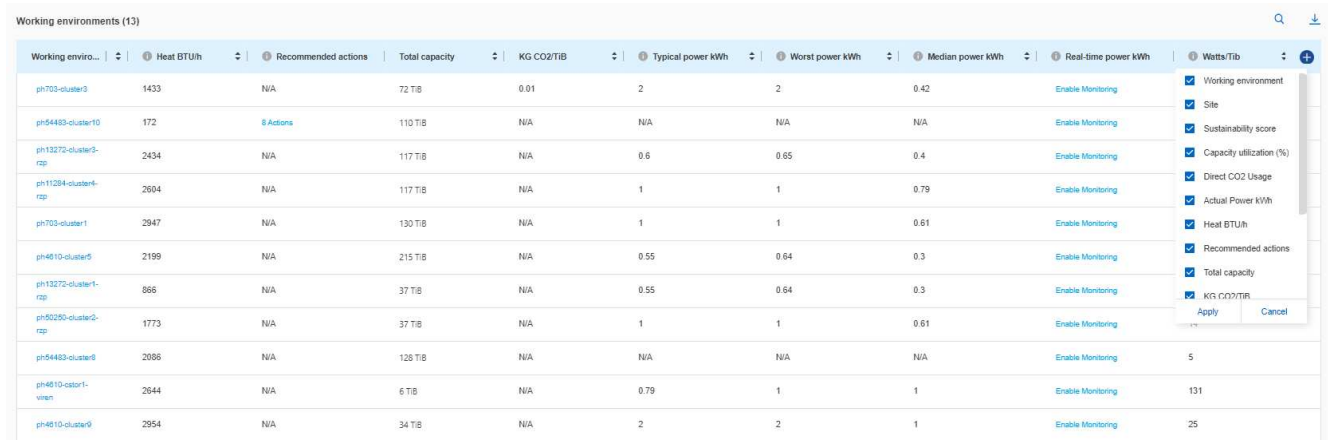

• 클러스터 수준에서 실시간 전력 세부 정보를 보려면 \* Real-time power \* 열에서 모니터링을 활성화하십시오. 자세한 내용은 을 참조하십시오 ["Cloud Insights"](https://docs.netapp.com/us-en/cloudinsights/task_getting_started_with_cloud_insights.html).

# <span id="page-7-0"></span>지속 가능성 점수 개선

Sustainability 대시보드는 전반적인 지속 가능성 점수 및 클러스터 수준의 지속 가능성 점수를 개선하기 위해 구현할 수 있는 권장 조치를 제공합니다.

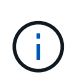

대시보드에서 최상의 결과를 얻으려면 AutoSupport을 활성화해야 합니다. AutoSupport가 활성화되지 않은 경우 데이터는 제품 사양을 기반으로 합니다. 실시간 전력 세부 정보를 보려면 Cloud Insights를 활성화해야 합니다. Cloud Insights를 활성화하는 방법에 대한 자세한 내용은 을 참조하십시오 ["Cloud](https://docs.netapp.com/us-en/cloudinsights/task_getting_started_with_cloud_insights.html) [Insights"](https://docs.netapp.com/us-en/cloudinsights/task_getting_started_with_cloud_insights.html).

## 전반적인 지속 가능성 점수 개선

다음 단계에 따라 전반적인 지속 가능성 점수를 개선하고 회사 차원의 지속 가능성 노력에 초점을 맞출 수 있습니다.

#### **BlueXP**

- 1. BlueXP 왼쪽 탐색에 있는 \* Governance \* 범주에서 \* Sustainability \* 로 이동합니다.
- 2. 권장 조치 \* 탭으로 이동합니다.
	- 이러한 작업을 즉시 수행하려면 \* 수정 \* 을 선택하고 나중에 \* 나중에 \* 를 선택하여 해당 작업을 처리할 수 있습니다.
	- $\degree$  조치를 즉시 처리하려면  $*$  수정  $*$  을 선택합니다.
		- 선택한 권장 작업의 보기가 확장됩니다. 아래쪽 화살표를 사용하여 권장 작업 보기를 확장할 수도 있습니다. 확장된 보기에서 \* Fix \* 옵션을 계속 진행하면 클러스터 이름, 지속 가능성 점수 및 후속 증가를 볼 수 있습니다.

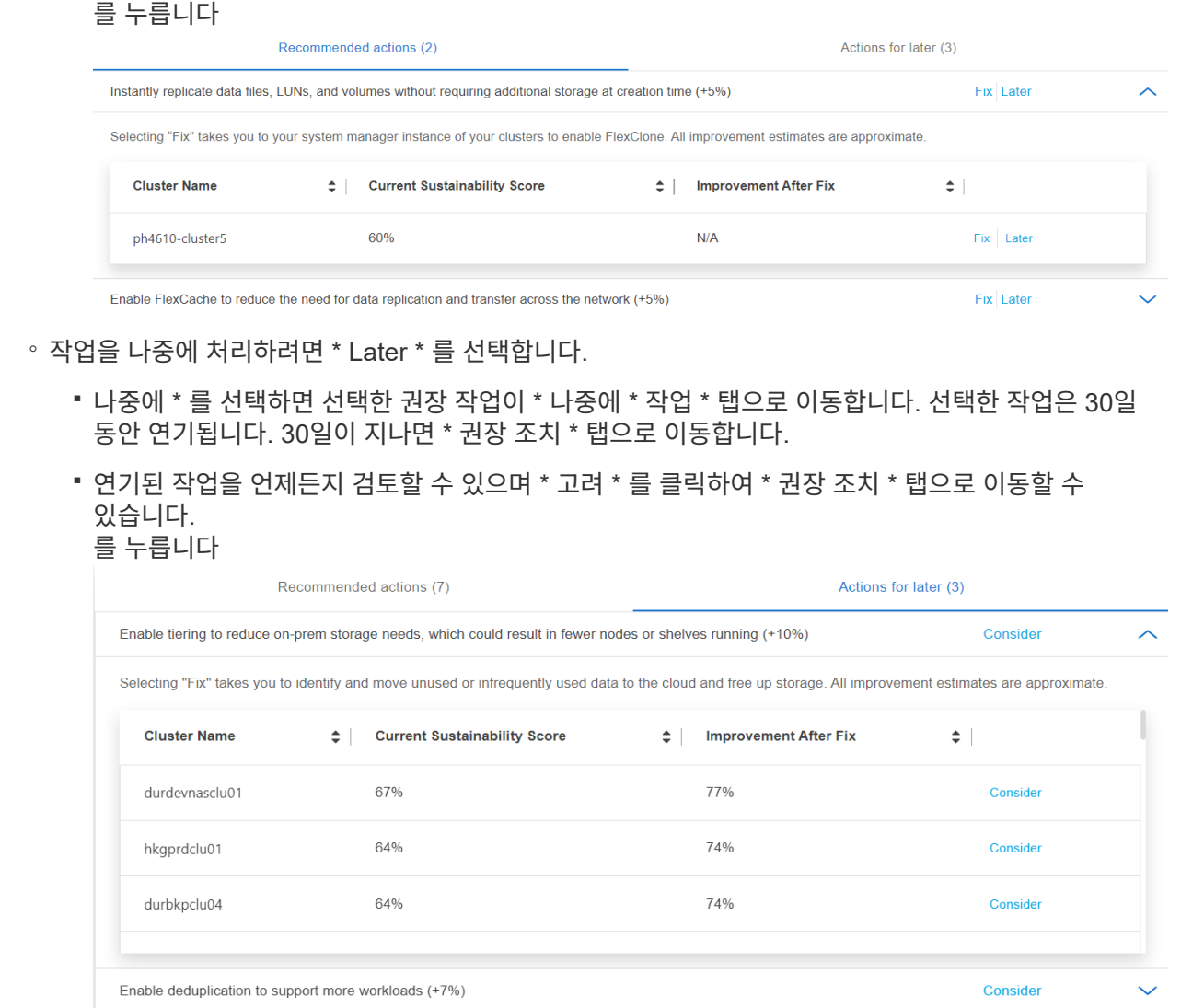

디지털 자문업체

- 1. Digital Advisor 대시보드의 왼쪽 탐색에 있는 \* 스토리지 상태 \* 범주에서 \* Sustainability \* 로 이동하십시오.
- 2. 권장 조치 \* 탭으로 이동합니다.
	- 이러한 작업을 즉시 수행하려면 \* 수정 \* 을 선택하고 나중에 \* 나중에 \* 를 선택하여 해당 작업을 처리할 수 있습니다.
	- 조치를 즉시 처리하려면 \* 수정 \* 을 선택합니다.

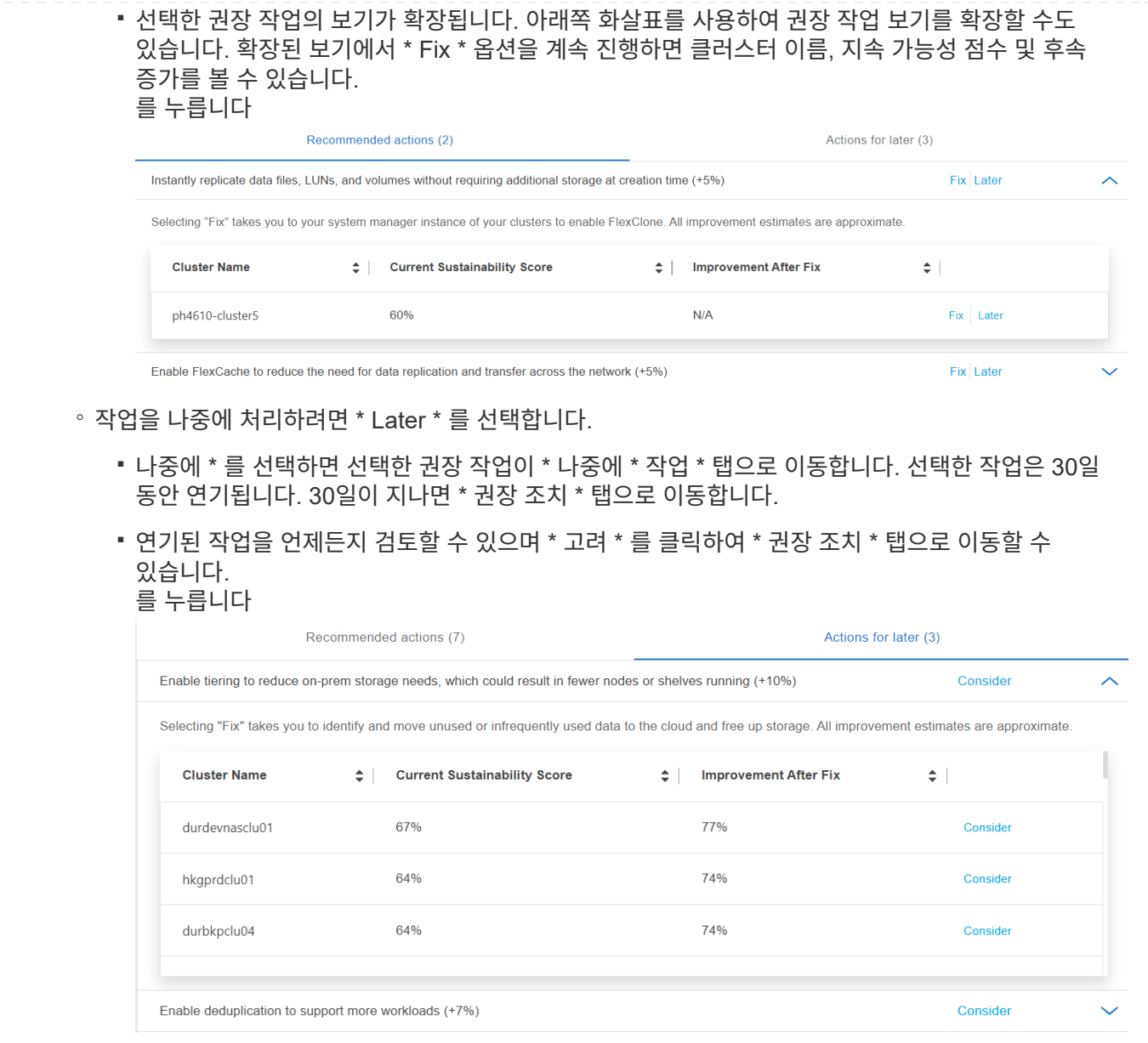

## 클러스터 수준에서 지속 가능성 점수를 개선합니다

다음 단계에 따라 특정 클러스터의 지속 가능성 개선에 중점을 둔 클러스터 수준의 지속 가능성 점수를 개선할 수 있습니다.

#### **BlueXP**

- 1. BlueXP 왼쪽 탐색에 있는 \* Governance \* 범주에서 \* Sustainability \* 로 이동합니다.
- 2. 작업 환경 \* 표로 이동합니다.
- 3. 대상 클러스터에 대한 \* Recommended Actions \* 열에서 작업 수를 클릭합니다.

### Working environments (53)

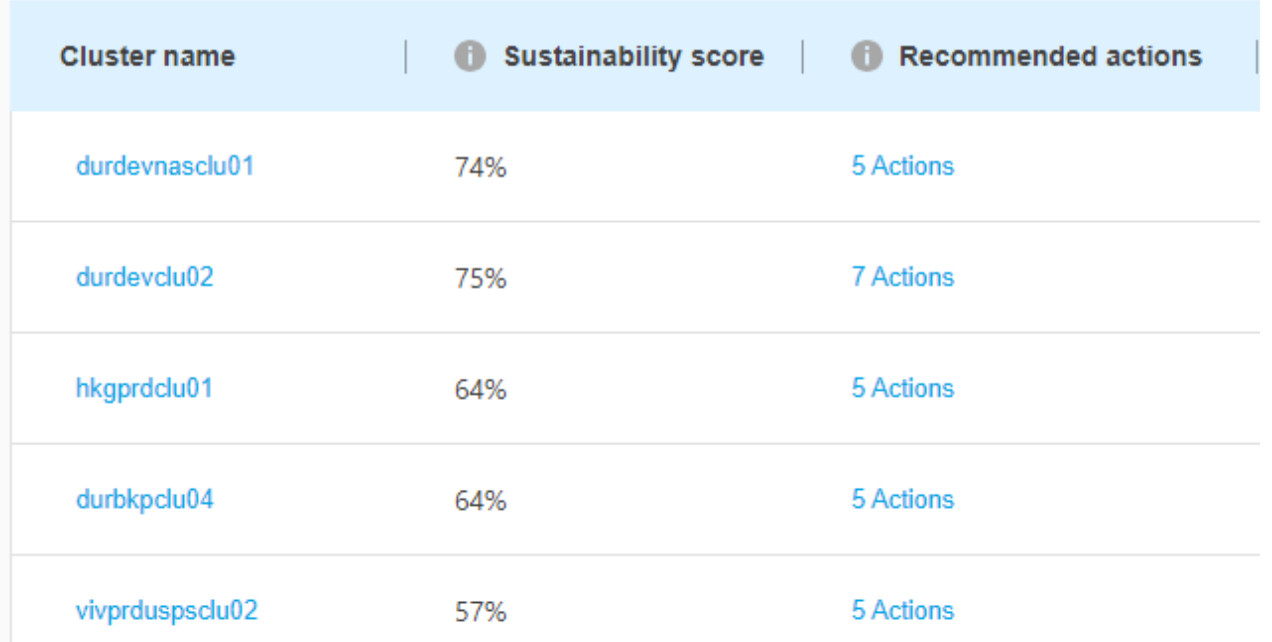

◦ 이러한 작업을 즉시 수행하려면 \* 수정 \* 을 선택하고 나중에 \* 나중에 \* 를 선택하여 해당 작업을 처리할 수 있습니다.

### **Review Recommended actions for durdevclu02**

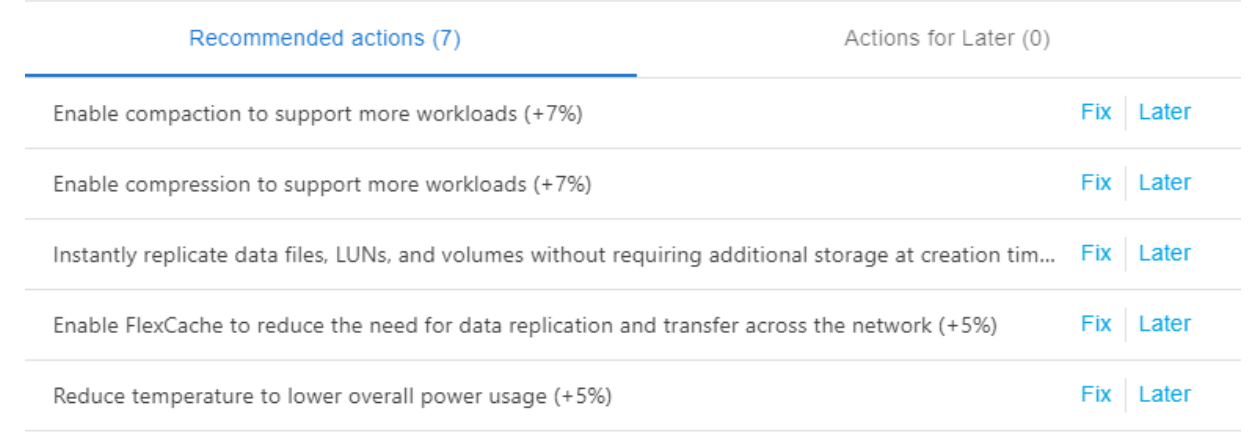

**Dismiss** 

◦ 나중에 \* 를 선택하면 선택한 권장 작업이 \* 나중에 \* 작업 \* 탭으로 이동합니다. 선택한 작업은 30일 동안

연기됩니다. 30일이 지나면 \* 권장 조치 \* 탭으로 이동합니다.

◦ 연기된 작업을 언제든지 검토할 수 있으며 \* 고려 \* 를 클릭하여 \* 권장 조치 \* 탭으로 이동할 수 있습니다.

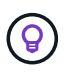

를 사용하여 \* Working Environments \* 테이블에서 환경 매개변수를 추가하거나 제거할 수 있습니다 아이콘을 클릭하고 을 사용하여 이 테이블을 쉼표로 구분된 값(.csv) 형식으로  $H = \frac{1}{2}$  시 아이콘을 클릭합니다.

디지털 자문업체

- 1. Digital Advisor 대시보드의 왼쪽 탐색에 있는 \* 스토리지 상태 \* 범주에서 \* Sustainability \* 로 이동하십시오.
- 2. 권장 조치 \* 탭으로 이동합니다.
- 3. 작업 환경 \* 표로 이동합니다.
- 4. 대상 클러스터에 대한 \* Recommended Actions \* 열에서 작업 수를 클릭합니다.

### Working environments (53)

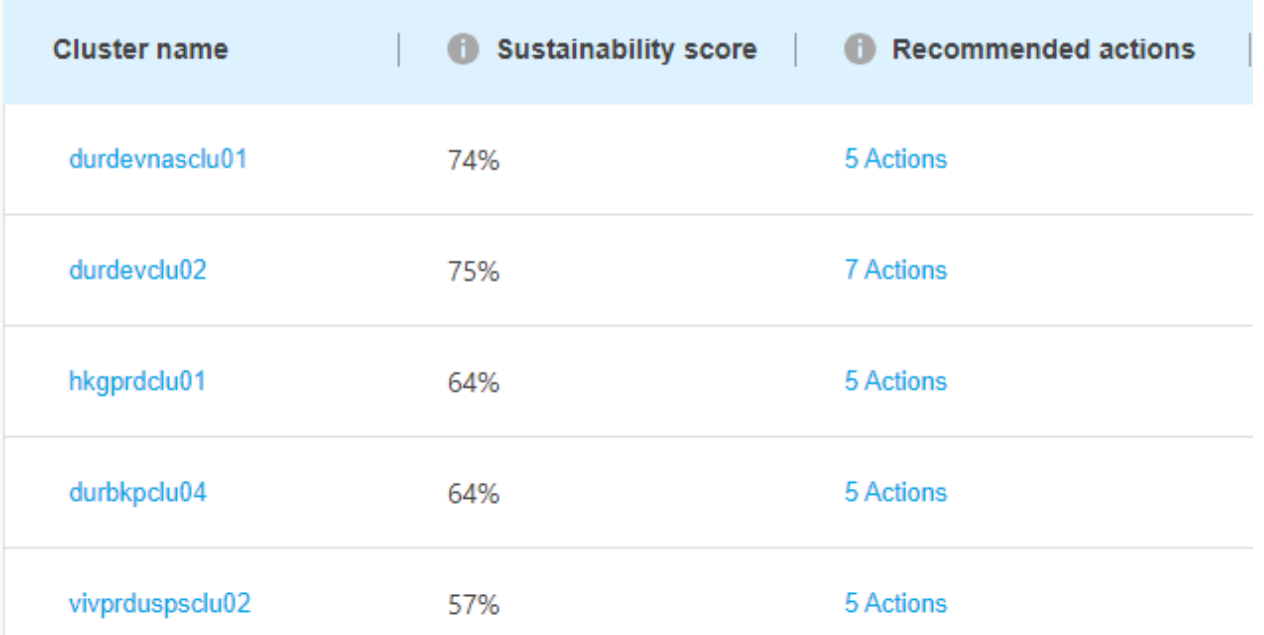

◦ 이러한 작업을 즉시 수행하려면 \* 수정 \* 을 선택하고 나중에 \* 나중에 \* 를 선택하여 해당 작업을 처리할 수 있습니다.

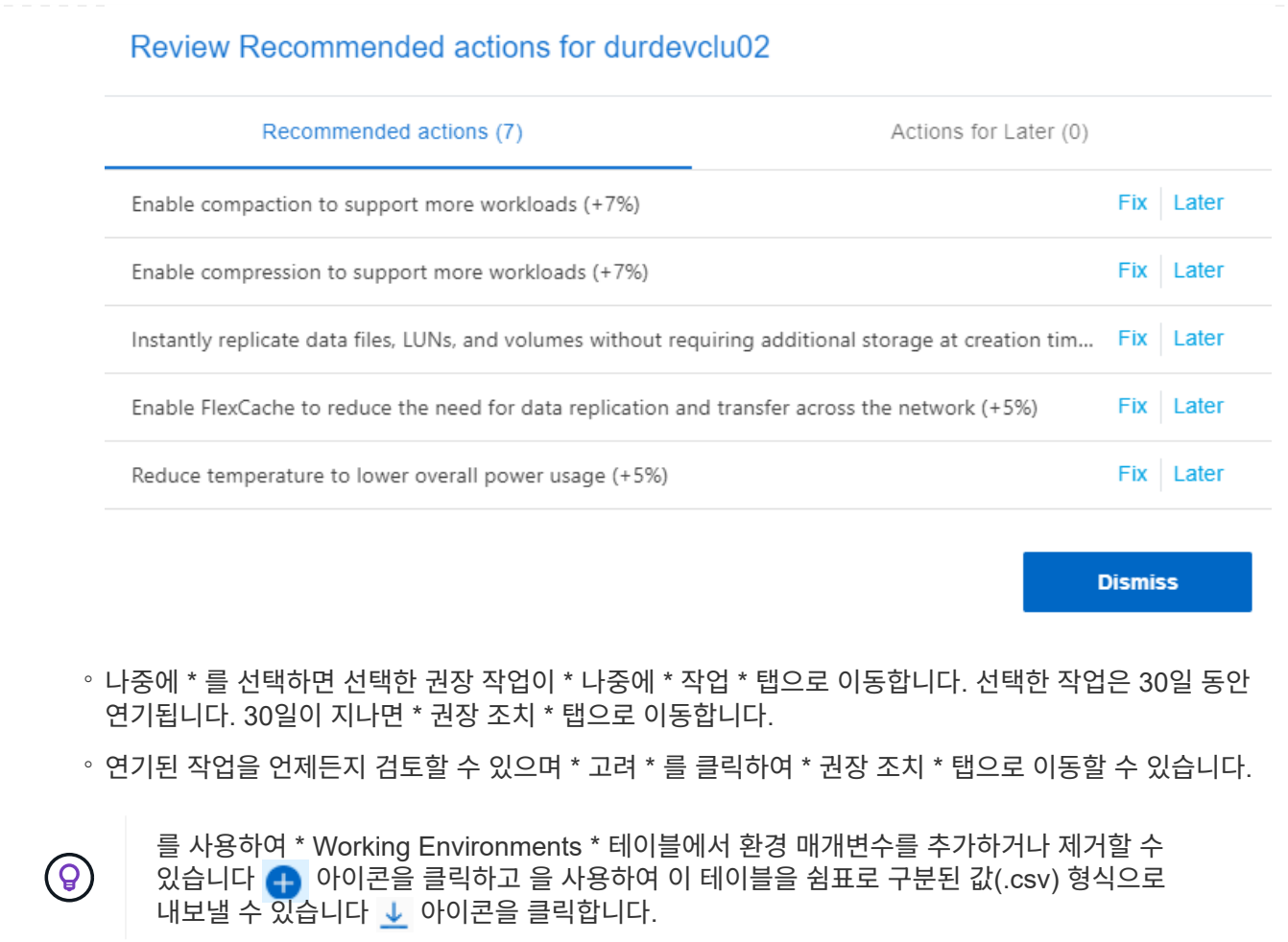

Copyright © 2024 NetApp, Inc. All Rights Reserved. 미국에서 인쇄됨 본 문서의 어떠한 부분도 저작권 소유자의 사전 서면 승인 없이는 어떠한 형식이나 수단(복사, 녹음, 녹화 또는 전자 검색 시스템에 저장하는 것을 비롯한 그래픽, 전자적 또는 기계적 방법)으로도 복제될 수 없습니다.

NetApp이 저작권을 가진 자료에 있는 소프트웨어에는 아래의 라이센스와 고지사항이 적용됩니다.

본 소프트웨어는 NetApp에 의해 '있는 그대로' 제공되며 상품성 및 특정 목적에의 적합성에 대한 명시적 또는 묵시적 보증을 포함하여(이에 제한되지 않음) 어떠한 보증도 하지 않습니다. NetApp은 대체품 또는 대체 서비스의 조달, 사용 불능, 데이터 손실, 이익 손실, 영업 중단을 포함하여(이에 국한되지 않음), 이 소프트웨어의 사용으로 인해 발생하는 모든 직접 및 간접 손해, 우발적 손해, 특별 손해, 징벌적 손해, 결과적 손해의 발생에 대하여 그 발생 이유, 책임론, 계약 여부, 엄격한 책임, 불법 행위(과실 또는 그렇지 않은 경우)와 관계없이 어떠한 책임도 지지 않으며, 이와 같은 손실의 발생 가능성이 통지되었다 하더라도 마찬가지입니다.

NetApp은 본 문서에 설명된 제품을 언제든지 예고 없이 변경할 권리를 보유합니다. NetApp은 NetApp의 명시적인 서면 동의를 받은 경우를 제외하고 본 문서에 설명된 제품을 사용하여 발생하는 어떠한 문제에도 책임을 지지 않습니다. 본 제품의 사용 또는 구매의 경우 NetApp에서는 어떠한 특허권, 상표권 또는 기타 지적 재산권이 적용되는 라이센스도 제공하지 않습니다.

본 설명서에 설명된 제품은 하나 이상의 미국 특허, 해외 특허 또는 출원 중인 특허로 보호됩니다.

제한적 권리 표시: 정부에 의한 사용, 복제 또는 공개에는 DFARS 252.227-7013(2014년 2월) 및 FAR 52.227- 19(2007년 12월)의 기술 데이터-비상업적 품목에 대한 권리(Rights in Technical Data -Noncommercial Items) 조항의 하위 조항 (b)(3)에 설명된 제한사항이 적용됩니다.

여기에 포함된 데이터는 상업용 제품 및/또는 상업용 서비스(FAR 2.101에 정의)에 해당하며 NetApp, Inc.의 독점 자산입니다. 본 계약에 따라 제공되는 모든 NetApp 기술 데이터 및 컴퓨터 소프트웨어는 본질적으로 상업용이며 개인 비용만으로 개발되었습니다. 미국 정부는 데이터가 제공된 미국 계약과 관련하여 해당 계약을 지원하는 데에만 데이터에 대한 전 세계적으로 비독점적이고 양도할 수 없으며 재사용이 불가능하며 취소 불가능한 라이센스를 제한적으로 가집니다. 여기에 제공된 경우를 제외하고 NetApp, Inc.의 사전 서면 승인 없이는 이 데이터를 사용, 공개, 재생산, 수정, 수행 또는 표시할 수 없습니다. 미국 국방부에 대한 정부 라이센스는 DFARS 조항 252.227-7015(b)(2014년 2월)에 명시된 권한으로 제한됩니다.

#### 상표 정보

NETAPP, NETAPP 로고 및 <http://www.netapp.com/TM>에 나열된 마크는 NetApp, Inc.의 상표입니다. 기타 회사 및 제품 이름은 해당 소유자의 상표일 수 있습니다.